# **Sigma‑Delta ADC**

*Rev.2: ledcnt width corrected to 16 bits; displays in video must be right-side-up.*

#### **Introduction**

In this lab you will build a digital voltmeter using a sigma-delta (ΣΔ) ADC. The digital value corresponding to the voltage will be shown on an LED display. You will test your design by comparing the results shown on the LED display to DMM measurements of the same voltage.

Your design will contain the following modules:

- a top-level module to implement the sigmadelta ADC and instantiate the remaining modules,
- a BCD (binary coded decimal) counter module (provided),
- a clock divider module (provided), and
- a multiplexed LED display module (provided).

You must design the logic for the ADC, integrate it with the supplied code, and demonstrate your design. Block diagrams and descriptions of the ADC are given below.

### **Circuit**

The circuit consists of two counters, a single-bit DAC, an RC low-pass filter ( $R = 1 \text{ k}\Omega$ ,  $C = 100 \text{ nF}$ ,  $RC =$  $100 \,\mu s$ ), an LM2903 dual analog comparator, and a 5 kΩ variable resistor that you can adjust to set the analog input voltage to the ADC:

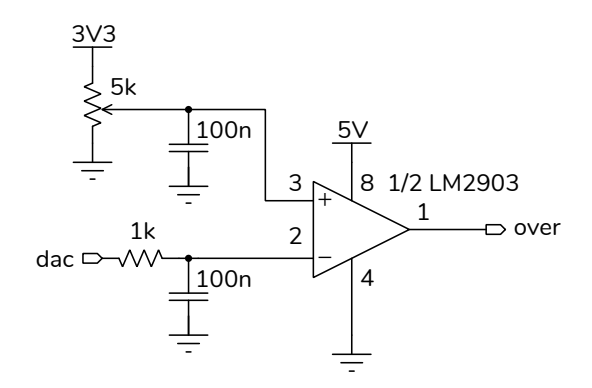

The comparator output is open-collector so a pullup resistor must be configured on the corresponding CPLD input (over).

### **Circuit Description**

When the voltage on comparator pin 3 is higher than the voltage on pin 2, over becomes high. This causes the CPLD to set dac high. This charges the capacitor on pin 2 and causes this voltage to increase. When this voltage reaches the voltage on pin 3, over goes low and the CPLD sets dac low as well. This causes the capacitor to discharge until the voltage on pin 2 drops below the voltage on pin 3.

This feedback cycle runs continuously so that the filtered dac voltage on pin 2 continuously tracks the analog input voltage on pin 3.

The CPLD measures the average duty cycle of the dac output. The voltage on pin 2, and thus on pin 3, is the high-level logic voltage multiplied by the average dac waveform duty cycle.

The average dac duty cycle is measured by counting the number of clock cycles for which the dac output is high in a certain number of clock cycles.

To allow the voltage to be displayed in millivolts, the number of clock cycles in this measurement interval can be set to be 1000 times the high-level logic voltage. This means the count of dac pulses in each measurement interval is equal to the input voltage in millivolts. For example, if the dac output was high for 1000 of 3300 clock cycles and the high-level logic level was 3.3 V then the voltage would be  $1000/3300 \times$  $3.3 = 1V$ .

A BCD counter is used to count dac pulses instead of a binary counter. This allows each digit of the count value to be displayed on the LED display without having to convert from binary to decimal.

To reduce the effect of noise, the measurement interval for this lab should be set to 33 million clock cycles. With a 50 MHz clock this results in one measurement every 660 ms. An 8-digit BCD counter is then necessary. Only the most-significant four digits are displayed.

The block diagram below shows the various components:

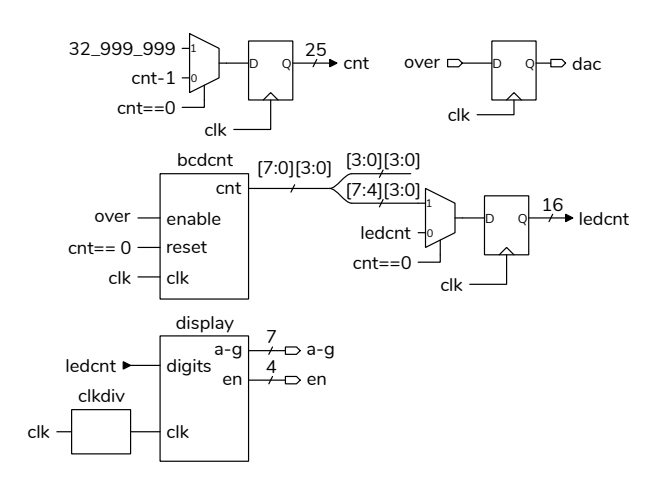

The bcdcnt, display and clkdiv modules are supplied in the lab10modules.sv file on the course website. You will need to implement the cnt binary counter, the dac output flip-flop, and the ledcnt register.

#### **Procedure**

Build the circuit shown in the schematic above. For example:

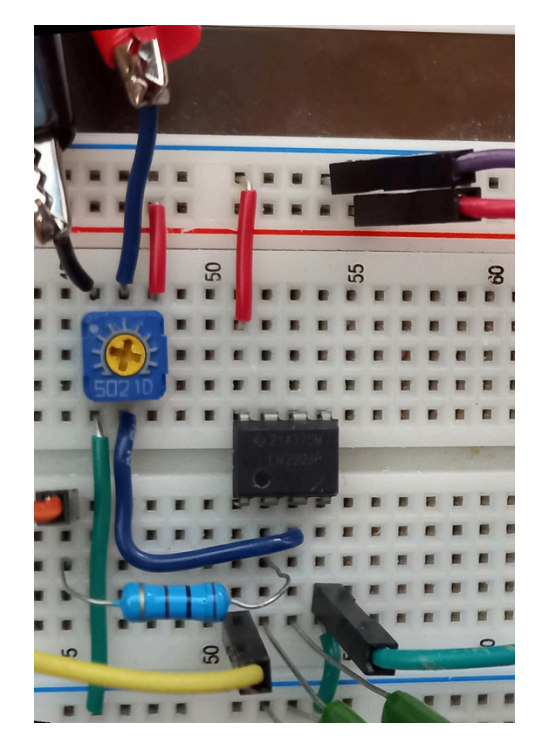

In the sample .qsf file dac is on pin 1 and over is on pin 3, both on connector P1. Connections to  $+5$  V, +3.3 V, and ground are available on the connector P3 on the top right of the board:

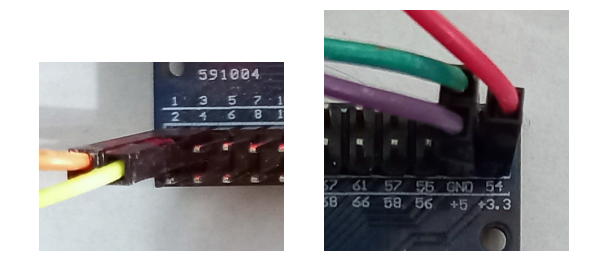

Add the code required to implement the ADC described above to the lab10.sv file, compile your design, and program the CPLD.

Connect a 4-digit, 7-segment LED display to the ag and en outputs as in previous labs.

Connect the CPLD and power it on. Adjust the variable resistor as you measure the DC voltage with a DMM at pin 3 of the comparator. You should be able to adjust the voltage from 0 to 3.3 V.

The LED display should show the measured voltage in millivolts.

#### **Report**

Submit a report to the appropriate assignment folder, in PDF format, that includes the following:

- A listing of your Verilog code. Follow the course coding guidelines.
- A compilation report similar to:

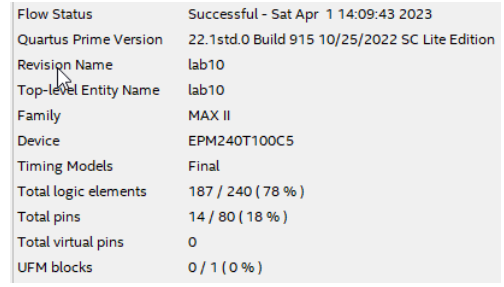

• The schematic generated from Tools > RTL Netlist such as that in Figure [1](#page-2-0).

If you do not demo your circuit in the lab, submit a video to the appropriate assignment folder showing both the LED and DMM results simultaneously

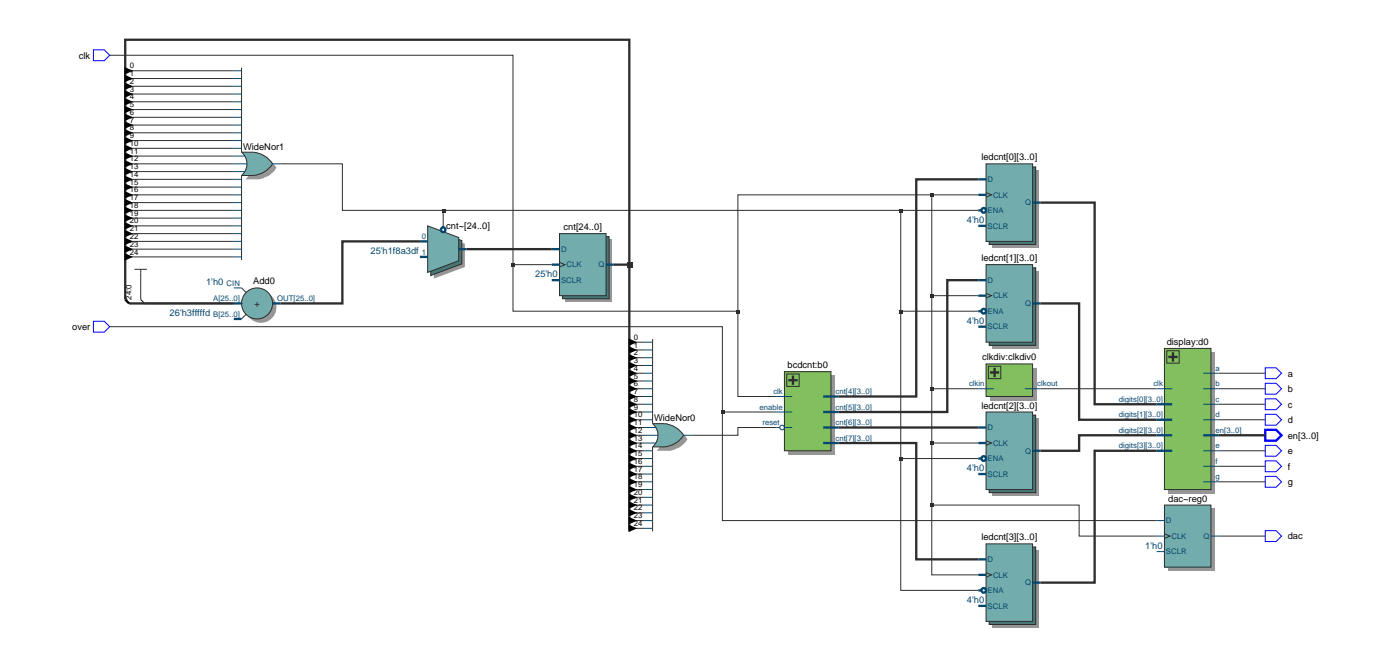

<span id="page-2-0"></span>Figure 1: Synthesis results generated by Quartus.

as you adjust the input voltage from 0 to 3.3 V. An example video is available on the course website. Ensure both displays are oriented right-side-up.

## **Hints**

Measuring the comparator inputs and outputs with a 'scope or DMM may help you narrow down any problems.